# Check-List vol réseau

# - AVANT DE LANCER X-PLANE

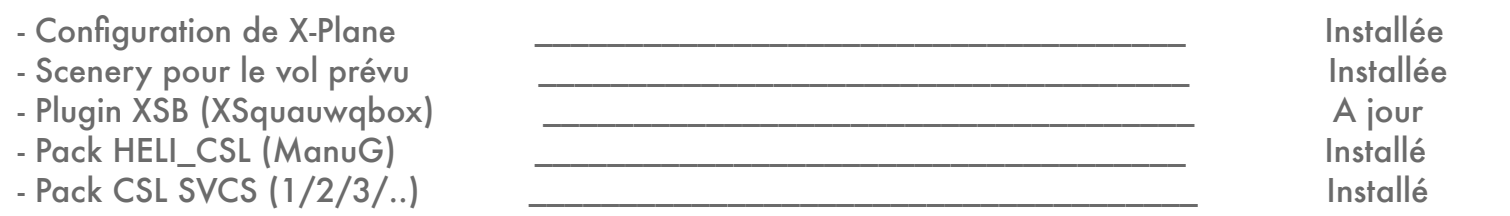

#### - CONFIGURATION TEAMSPEEX - TEAMSPEAK

# - Touche d'activation voix \_\_\_\_\_\_\_\_\_\_\_\_\_\_\_\_\_\_\_\_\_\_\_\_\_\_\_\_\_\_\_\_\_\_\_\_ Configurée (CTRL)

- Entrée micro \_\_\_\_\_\_\_\_\_\_\_\_\_\_\_\_\_\_\_\_\_\_\_\_\_\_\_\_\_\_\_\_\_\_\_\_ Choisie
- Serveur 2014.116.166.14:7201
- Méthode de connexion \_\_\_\_\_\_\_\_\_\_\_\_\_\_\_\_\_\_\_\_\_\_\_\_\_\_\_\_\_\_\_\_\_\_\_\_ Immat\_pseudo\_ICAO
- Mot de passe qualitative and the passe of  $\alpha$  allolatour  $\alpha$

- Connecter Teamspeex-Teamspeak - Lancer X-Plane

#### - DANS X-PLANE

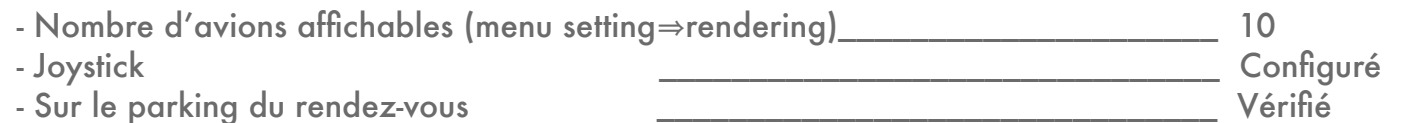

## - CONFIGURATION XSB (XSquawqbox)

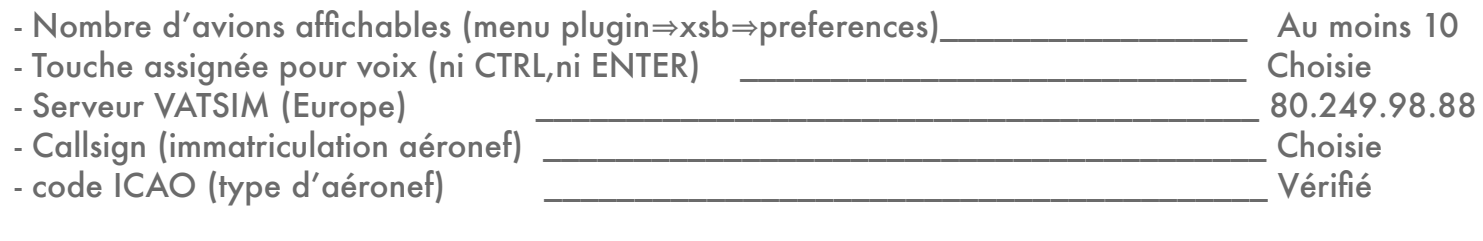

- Se connecter à VATSIM

#### **NOTES**

 - Le plugin XSquawkbox se trouve sur la page : http://www.xsquawkbox.net/xsb/download.php - Le client Teamspeex (Mac) se trouve sur la page : http://www.savvy.nl/blog/ - Le client Teamspeak (Pc) se trouve sur la page : http://www.goteamspeak.com/downloads.php - Les packs CSL se trouvent sur la page : http://manug-3amls.chez-alice.fr/page4/page4.html BON VOLS !

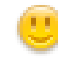